## Simplant®

## CBCT to Simplant®

- Automated export protocol for Myray

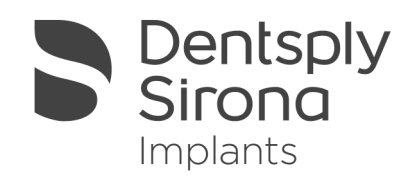

The following instruction will configure the skyVIEW software to automatically export the dicom images to Simplant. For this function to work correctly the skyVIEW and Simplant software need to be installed on the same physical computer.

- 1. Start the skyVIEW software
- 2. Click on the "general settings" icon :

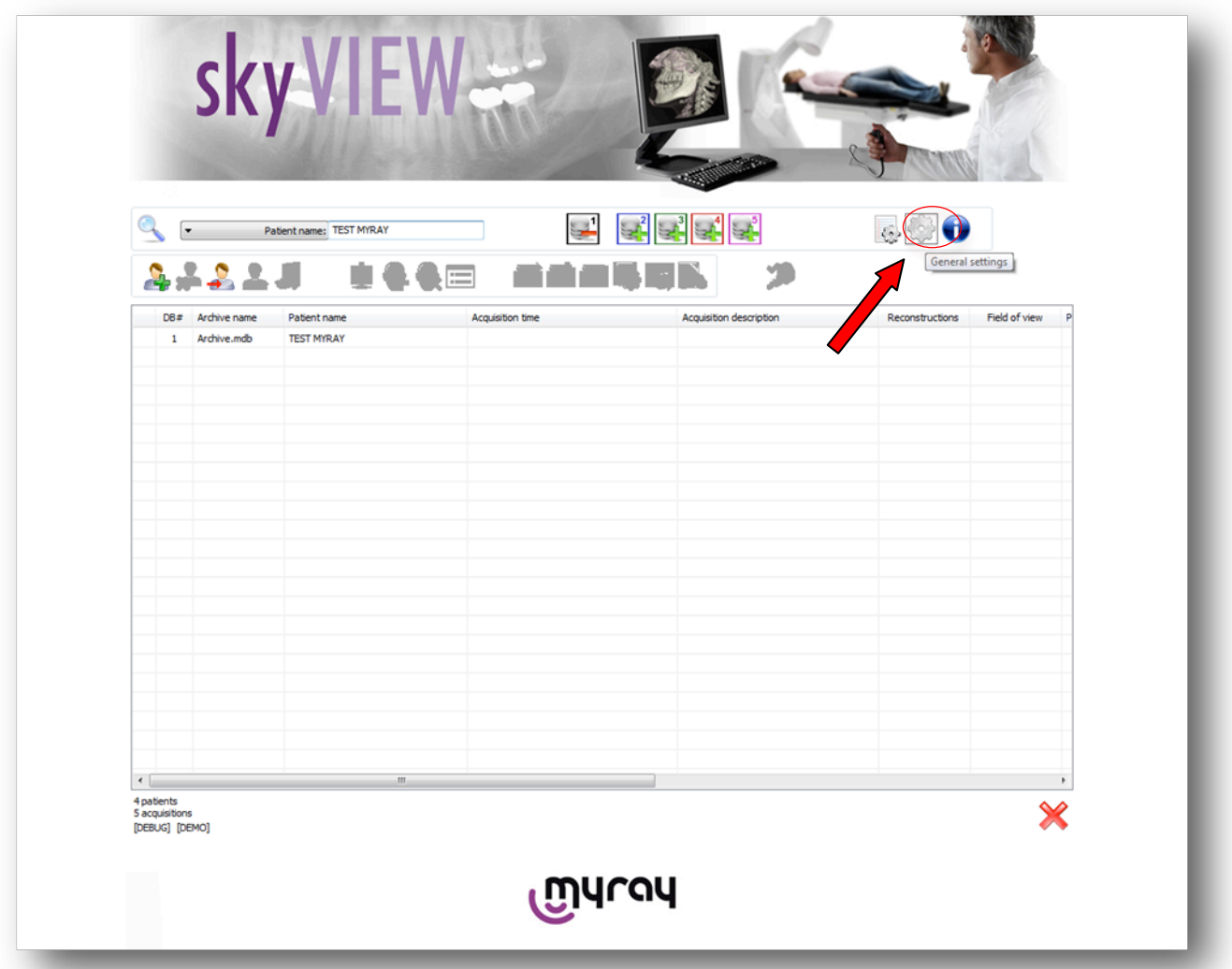

3. In the settings window  $A$  navigate to the "protocol options" and  $B$  browse for the Simplant executable file under the "Simplant options". Select a Simplant export path C. The folder that you specify here will contain all the exported dicom data sets. Click OK to finish.

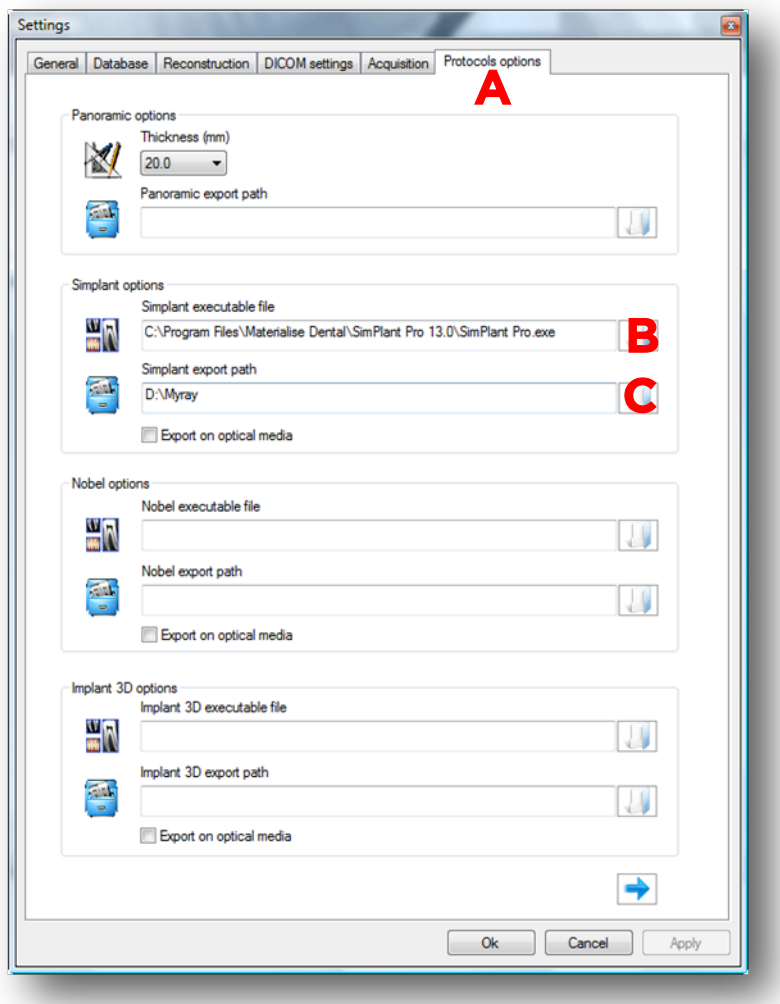

All trademarks and company names are the property of their respective owners. Dentsply Sirona does not waive any rights to its trademarks by not using the symbols ® or ™. 32670651-USX-1610 © 2016 Dentsply Sirona. All rights reserved.

www.dentsplysirona.com